各 部 局 長 議 会 事 務 局 長 公 営 企 業 局 長 教 育 長 警察本部 長 監査委員事務局長 様

## 土 木 部 長

高知県建設工事電子競争入札の取扱いについての一部改正について(通知)

高知県建設工事電子競争入札の取扱いについて(平成22年1月15日付け21高建管第940号土木部長通 知)の一部を別添のとおり改正しましたので、通知します。

なお、改正内容は下記のとおりです。

記

1 改正内容

指名競争入札における「設計内容の軽微な変更」の本格実施や高知県電子入札システムの改修に 伴う改正のほか、必要な規定及び表記の整理(様式における元号(「平成」)表記の削除を含む。) を行いました。

2 施行日

この改正は、平成31年4月1日から施行し、同日以降に公告を行う一般競争入札又は指名通知を行 う指名競争入札から適用します。

# 高知県建設工事電子競争入札の取扱いについて

# 高知県土木部土木政策課

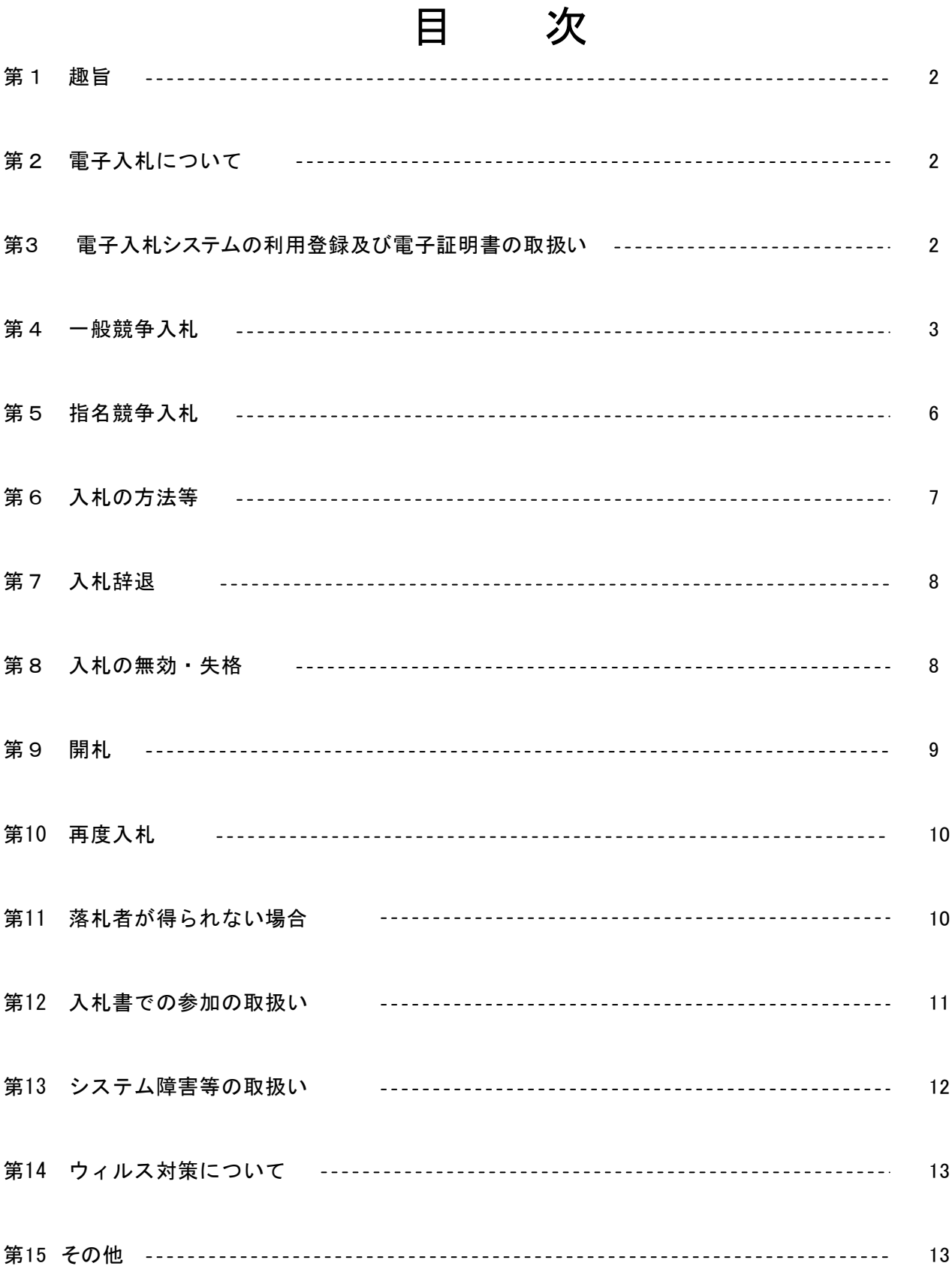

# 高知県建設工事電子競争入札の取扱いについて

# 第1 趣旨

この要領は、建設工事電子競争入札心得(平成22年1月15日付け21高建管第939号土木部長通知。 以下「電子入札心得」という。)に規定する電子入札事務の取扱いについて定めたものです。

# 第2 電子入札について

1 電子入札

電子入札は、入札情報の公表や入札参加者への通知、書類の提出、入札、開札、落札決定、入札 結果の公表等、入札に関する一連の処理を、インターネットを利用した通信及びコンピュータを利用 したシステムにより行うものであり、電子入札を行うためのシステムを「電子入札システム」といい ます。

# 2 電子入札の実施

- (1) 発注に当たって電子入札で行うことを指定した案件は、電子入札システムで処理することと し、第12又は第13の場合を除いて、紙の入札書(建設工事電子競争入札心得(平成22年1月15 日付け21高建管第939号土木部長通知)別記第1号様式。以下「入札書」という。)による入札 は認めません。
- (2) (1)以外の入札については、従来どおり、入札会場において入札書を入札箱に投かんする 方法で行います。

# 3 電子入札システムの運用時間

(1) 電子入札システムの運用時間は、次の表のとおりです。

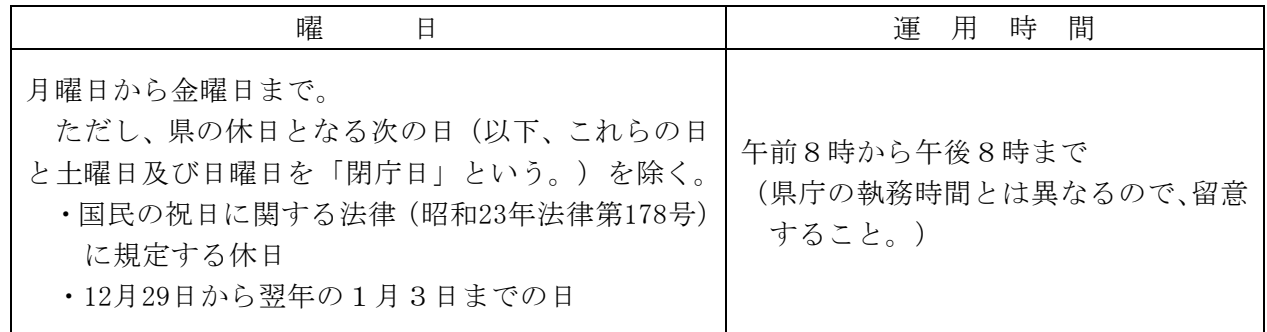

(2) 電子入札システムの保守、点検等のため必要が生じた場合は、利用者への事前予告を行うこ となく、運用の停止又は中断を行うことがあります。

## 4 通知の方法

- (1) 電子入札システムの事務処理において、入札実施機関からの通知は、原則として電子メール で行います。電子メールは、建設工事又は測量、コンサルタント業務等の入札参加資格審査申 請書に明記された電子メールアドレスに送信します。
- (2) 通知の電子メールを受けたら、必ず電子入札システムで通知書の内容を確認してください。 なお、電子メールの受理又は通知内容の確認について、入札実施機関への連絡は不要です。

#### 第3 電子入札システムの利用登録及び電子証明書の取扱い

- 1 電子証明書の取得
- (1) 電子入札システムを利用した入札に参加する者は、高知県の建設工事又は測量、建設コンサ

ルタント業務等の入札参加資格決定通知書の交付を受けている業者の代表者(支店、営業所等 が委任を受けて入札を行う場合は、その支店、営業所等の長)の名義の電子証明書を取得して ください。

- (2) 建設工事と建設コンサルタント業務の両方の入札に参加する場合には、電子証明書は共用で きませんので、それぞれに電子証明書の取得が必要です。
- (3) 道路維持委託等の維持委託業務について、建設工事の入札参加資格者名簿登載者が入札参加 者である場合には、建設工事入札用の電子証明書により入札に参加できます。

#### 2 電子入札システムの利用登録

入札参加者が高知県の電子入札システムを初めて利用する場合(登録済み事項の変更及び既に他団 体のシステムを使用している場合を含む。)又は電子証明書(ICカード等をいう。以下同じ。) を新たに取得した場合には、電子入札システムで利用者登録を行ってください。 なお、電子証明書を更新したときには、改めて登録する必要はありません。

#### 3 特定建設工事共同企業体における電子証明書の取扱い

特定建設工事共同企業体(以下「JV」という。)では、代表構成員が電子入札システムに登録 している電子証明書を使用して、電子入札を行います。JVとしての利用者登録を別に行う必要は ありません。

#### 4 電子証明書についての留意事項

- (1) 電子証明書を紛失又は破損した場合には、再発行を受けるまで入札に参加できませんので、 同一名義人の予備の電子証明書を準備しておくことを推奨します。
- (2) 有効期限の切れた電子証明書では、入札に参加できません。有効期限が近づいたら、早めに 更新してください。

#### 5 電子証明書の不正使用等の取扱い

次のような場合など、入札参加者が電子証明書を不正に使用したことが明らかになったときは、 当該入札は無効とします。また、落札後契約締結までに不正使用が判明した場合には、契約締結を 行いません。

- ① 電子証明書を不正に取得し又は改ざんして入札が行われた場合
- ② 代表者が変更となっているにもかかわらず、変更前の代表者の電子証明書を使用して入札に参 加した場合(入札実施機関の承認を得ている場合を除く。)

#### 第4 一般競争入札

1 公告

一般競争入札の公告は、電子閲覧となります。

土木部土木政策課のホームページ又は電子入札システムの調達案件一覧の件名をクリックして、 閲覧できます。

#### 2 設計書等の閲覧及び質疑応答

- (1) 設計書等入札に必要な書類は、電子閲覧となります。土木部土木政策課のホームページ又は 電子入札システムの調達案件一覧の件名をクリックして、閲覧できます。
- (2) 設計書等の内容その他当該入札について不明な点がある場合は、電子メールによる質疑書(様 式は任意。ただし、使用電子ファイルは4の(1)アに規定にするものに限り、PDF化されたも のは除く。)を入札実施機関に提出することができます。質疑は、電子メール以外の方法によ るもの(FAX、電話等)は受け付けません。
- (3) 電子メールによる質疑書の受付期間は、公告日の翌日から入札期限(入札金額の登録期限を

いう。以下同じ。)の7日前まで(当日午後5時までに受理したものに限る。)であり、質疑 書を送信したときには、必ず入札実施機関の担当者にその旨電話連絡をしてください。

- (4) 質疑の回答は、質問者及び入札参加申請を行った者全員に、電子メールで通知します。
- 3 一般競争入札申請書
- (1) 一般競争入札に参加しようとする者は、申請期限日までに、一般競争入札参加資格確認申請 書(以下「一般競争入札申請書」という。)を電子入札システムにより提出することが必要で す。
- (2) 県の定める様式で一般競争入札申請書を作成して電子ファイルにし、電子入札システムの「参 加資格確認申請書提出画面」から、必ず一般競争入札申請書の電子ファイルを添付した上で、 提出してください。

- (3) 県の定める一般競争入札申請書の様式は入札公告で明示しますが、土木部土木政策課ホーム ページからダウンロードできます。
- (4) 入札実施機関は、入札参加申請者から一般競争入札申請書の提出を受けたら、直ちに電子入 札システムにより受付の通知をします。この通知をもって、当該一般競争入札案件の入札参加 者としての登録が完了します。
- 4 電子ファイルの作成方法
- (1) 電子入札システムに添付する電子ファイルは、次のいずれかのファイル形式により作成して ください。ただし、ファイルの保存時に損なわれる機能は、作成時に利用しないよう注意して ください。
	- ア Word2010 で読み込めるファイル形式(拡張子.docx 又は.doc)で保存したもの
	- イ Excel2010 で読み込めるファイル形式(拡張子.xlsx 又は.xls)で保存したもの
	- ウ PDF 形式のファイル
	- エ 画像ファイル(JPEG 形式又は GIF 形式)
	- オ 上記のほか、発注者が特に認めたファイル形式(必ず事前に協議すること。)
- (2) 電子ファイルの圧縮を行う場合は、必ずZIP形式で圧縮してください。自己解凍形式により圧 縮したファイルを含め、他の圧縮形式の提出は認められません。

#### 5 申請書添付書類の提出

- (1) 総合評価方式一般競争入札では、申請期限日までに、一般競争入札申請書のほか、次に掲げ る申請書に添付すべき必要書類(以下「申請書添付書類」という。)の提出が必要です。
	- ア 入札参加者の評価項目一覧表
	- イ 配置予定の主任技術者又は監理技術者(以下「配置予定技術者」という。)の評価項目 一覧表
- (2) 申請書添付書類は、4の方法で作成した電子ファイルにより、一般競争入札申請書の電子フ ァイルと併せて電子入札システムに添付して提出してください。
	- (注)申請書添付書類(6の技術提案書を含む。)の電子ファイルの添付がない場合は、入札参加 資格は認められません。このとき、入札は行えますが、落札候補者となった場合の入札参加資 格審査時に失格となりますので、注意してください。
- (3) 申請書添付書類(6の技術提案書を含む。)の内容及び様式は入札公告で示すものとし、土 木部土木政策課ホームページからダウンロードできるようにします。
- 6 技術提案書の提出
- (1) 施工計画等の技術提案を求める総合評価方式一般競争入札では、通常の申請書添付資料に加 えて、申請期限日までに電子ファイルによる技術提案書の提出が必要です。

<sup>(</sup>注)一般競争入札申請書の電子ファイルの添付がない場合は、入札参加資格は認められません。 落札候補者となった場合、入札参加資格審査において失格となりますので、注意してください。

- (2) 技術提案書は、一般競争入札申請書及び申請書添付書類の電子ファイルと併せて添付して、 電子入札システムにより提出してください。
- (3) 技術提案書の電子ファイルの形式は、4の(1)アの形式に限るものとし、それ以外の形式 による提出は認められません。特に、4の(1)アでもPDF化されたものは認められませんので、 注意してください。
- (4) 技術提案書の電子ファイルの容量が5メガバイトを超える場合には、電子入札システムによ る添付ができませんので、CD-Rによることとし、申請期限日までに入札実施機関に必着す るよう、次のとおり持参又は郵便等により提出してください。
	- ① 封筒の表に入札参加申請者名、入札番号(工事番号又は業務番号をいう。以下同じ。)及 び入札案件名並びに開札予定日時を記載し、「技術提案書」と朱書きして封かんしてくださ い。
	- ② 郵便等による場合は、①の封筒を折りたたまずに入れられる大きさの封筒に入れて封かん し、封筒の表に「技術提案書在中」と朱書きしてください。また、郵便による場合は、必ず 書留郵便としてください。
- 7 工事費内訳書の提出
- (1) 建設工事に係る一般競争入札では、入札金額の登録時に電子ファイルによる工事費内訳書(直 接工事費、共通仮設費、現場管理費及び一般管理費並びに設計書に掲げる各工種、種別及び細 別に対応するものの各々の額を示すもので、電子入札心得別記第2号様式又はこれに準じたも のをいう。以下同じ。)の提出が必要です。入札金額登録時に添付して提出してください。 なお、工事費内訳書の様式は、土木部土木政策課ホームページからダウンロードして取得で きますが、同様式に記載すべき事項の記載があれば、必ずしも当該様式によらなくともよいも のとします。
- (2) 工事費内訳書の電子ファイルの容量が5メガバイトを超える場合は、電子入札システムによ るファイルの添付ができませんので、書面にして持参又は郵便等により提出してください。
- (3) 工事費内訳書を郵便等で提出する場合には、書面への押印が必要となります。次により提出 してください。
	- ① 封筒の表に入札参加者名、入札番号及び入札案件名並びに開札予定日時を記載し、「工事 費内訳書」と朱書きして封かんしてください。
	- ② 郵便等による場合は、①の封筒を折りたたまずに入れられる大きさの封筒に入れて封かん し、封筒の表に「工事費内訳書在中」と朱書きしてください。また、郵便による場合は、必 ず書留郵便としてください。
- (4) 工事費内訳書を郵便等により提出する場合、これが入札期限までに入札実施機関に到達しな いときは、仮に電子入札システムによる入札を行っていても、8の(1)のとおり失格となり ますので、注意してください。
- (5) 一度提出された工事費内訳書については、差替え又は訂正をすることはできません。
- 8 工事費内訳書の取扱い
- (1) 建設工事に係る一般競争入札において、落札候補者又は低入札者が工事費内訳書を提出して いない場合(提出された工事費内訳書に記載事項の不足その他の不備(軽微な誤りは除く。) があると判断される場合を含む。)や、提出された工事費内訳書が当該入札案件のものと特定 できない場合(工事費内訳書と当該入札の工事名又は工事番号が異なるもの、工事費内訳書記 載の合計金額と入札金額が一致しないもの等をいう。)には、落札候補者は9の事後審査にお いて、低入札者は失格調査において、それぞれ失格となります。
- (2) 工事費内訳書の日付は、提出日を記載してください。
- (3) 落札者の工事費内訳書は、契約締結時には請負代金内訳書に代わるものとして取り扱います。
- (4) 低入札価格調査制度を適用する建設工事の一般競争入札において、入札金額が調査基準価格 を下回った低入札者については、工事費内訳書に基づき、建設工事低入札価格調査制度事務処

理要領(平成19年6月20日付け19高建管第270号副知事通知。以下「低入札事務処理要領」とい う。)第6の1の失格調査を行います。ただし、入札参加申請時に低入札事務処理要領第6の低 入札価格調査(以下「低入札価格調査」という。)を辞退しており、低入札者となったため失格 となった者については、これを行いません。

- (5) 低入札者は、次に該当する場合にも失格調査において失格となりますので、注意してくださ い。
	- ア 直接工事費、共通仮設費、現場管理費及び一般管理費の合計が入札金額と一致しない場合
	- イ 直接工事費、共通仮設費、現場管理費又は一般管理費のいずれかの合計が誤って記載され ている場合
	- ウ 直接工事費、共通仮設費、現場管理費又は一般管理費のいずれかの明示がない場合

# 9 事後審査

- (1) 入札参加資格の審査は、開札(再度入札の開札を含む。)後に落札候補者についてのみ行う、 事後審査とします。
- (2) 事後審査の入札においては、入札を保留した後、まず、落札候補者となりうる者について工 事費内訳書の確認を行います。
- (3) (2)の確認の結果、落札候補者が失格とならなかった場合に、その者に対し別紙1を電子 メールにより送信して、落札候補者となったことを通知します。この通知を受領した者は、受 領書を電子メールにより返信してください。
- (4) 落札候補者は、入札参加資格の審査及び総合評価方式に係る評価の確認のために必要な書類 (以下「追加書類」という。)を、(3)の通知の日の翌日から起算して閉庁日を除く3日以内 に入札実施機関に必着するよう、次のとおり持参又は郵便等により提出してください。この場 合において、期限内に提出がないときは失格とし、順番に次の落札候補者に追加書類の提出を 求めることとします。
	- ① 封筒の表に落札候補者名、入札番号及び入札案件名を記載し、「追加書類」と朱書きして ください。
	- ② 郵便等による場合は、①の封筒を折りたたまずに入れられる大きさの封筒に入れて封かん し、封筒の表に「追加書類在中」と朱書きしてください。また、必ず書留郵便としてくださ い。
- (5) 追加書類の内容及び様式は入札公告で明示し、土木部土木政策課ホームページからダウンロ ードできるようにします。
- (6) 落札候補者で、(4)の期限内に追加書類の提出がない者のほか、事後審査において入札参加 資格がないと判断された者は、失格となります。事後審査で失格とされた入札参加者について は、入札結果通知とは別に失格理由を付した失格通知を送付します。
- (7) 落札候補者以外の入札参加者に対しては、入札参加資格の有無に関する通知は行いません。
- (8) (6)において失格理由に不服がある場合には、指名業者選定等に関する苦情処理要領(平 成13年3月23日付け12監第3669号副知事通知)に基づき、失格通知を受けた日の翌日から起算 して閉庁日を除く3日以内に入札実施機関に対して、失格理由の説明を求めることができます。 ただし、これにより入札結果に変動を及ぼすものではありません。

#### 第5 指名競争入札

- 1 指名通知
- (1) 指名通知は、入札実施機関から指名する者に対し、指名に関するお知らせを電子メールで送 信し、指名を受けた者が電子入札システムで指名通知書を確認する方法で行います。お知らせ の電子メールを受けた場合は、電子入札システムで指名通知書を確認してください。
- (2) 指名通知書には、入札に関する重要な情報を記載していますので、必ず確認してください。

(3) 指名通知の受理又は指名通知書確認の有無については、入札実施機関への連絡は不要です。

#### 2 設計書等の閲覧及び質疑応答

- (1) 設計書等入札に必要な書類は、電子閲覧となります。土木部土木政策課のホームページ又は 電子入札システムの調達案件一覧の件名をクリックして閲覧できます。
- (2) 設計書等の内容その他当該入札について不明な点がある場合は、電子メールによる質疑書(様 式は任意。ただし、使用電子ファイルは第4の4の(1)アに規定するものに限り、PDF化され たものは除く。)を入札実施機関に提出することができます。質疑は、電子メール以外の方法に よるもの(FAX、電話等)は受け付けません。
- (3) 電子メールによる質疑書の受付期間は、指名通知日の翌日から入札期限の7日前まで(当日 午後5時までに受理したものに限る。)であり、質疑書を送信したときには、必ず入札実施機関 の担当者にその旨電話連絡をしてください。
- (4) 質疑の回答は、指名通知を行った者全員に、電子メールで通知します。

# 3 工事費内訳書の提出

- (1) 建設工事に係る指名競争入札では、入札金額の登録時に電子ファイルによる工事費内訳書の 提出が必要です。入札金額登録時に添付して提出してください。
- (2) 第4の7の(1)のなお書き及び(2)から(5)までの規定は、工事費内訳書提出対象の 指名競争入札における工事費内訳書について準用します。
- 4 工事費内訳書の取扱い
- (1) 建設工事に係る指名競争入札において、落札者となり得る者が工事費内訳書を提出していな い場合(提出された工事費内訳書に記載事項の不足その他の不備(軽微な誤りは除く。)があ ると判断される場合を含む。)や、提出された工事費内訳書が当該入札案件のものと特定でき ない場合(工事費内訳書と入札書記載の工事名又は工事番号が異なる場合や、工事費内訳書記 載の合計金額と入札金額が一致しない等の場合をいう。)には、その者は失格となります。
- (2) 工事費内訳書の日付は、提出日を記載してください。
- (3) 落札者の工事費内訳書は、契約締結時には請負代金内訳書に代わるものとして取り扱います。

# 第6 入札の方法等

# 1 開札予定日時

- (1) 開札予定日時は、原則として次のとおりとし、一般競争入札では公告で、指名競争入札では 指名通知書でそれぞれ明示します。
	- ① 施工計画等の技術提案のある総合評価方式一般競争入札の場合、入札期限後閉庁日を除く3 日以内
	- ② ①以外の場合、入札期限の翌日(翌日が閉庁日のときは、閉庁日以外の直近の日。以下同じ。)
- (2) 同一の入札実施機関において1日に複数の入札を実施する場合、開札時間は以下を目安とし て定めます。

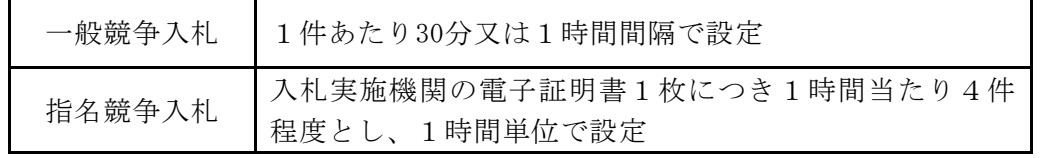

- (3) 主な入札の標準的なスケジュールは、別記のとおりです。
- 2 入札の方法
- (1) 入札は、一般競争入札では公告で別に定める日時から、指名競争入札では指名通知書で別に

定める日から、いずれも入札期限までに入札金額を電子入札システムに登録する方法で行いま す。

- (2) 入札金額には1円未満の端数を付すことはできません。また、消費税に係る課税事業者であ るか免税事業者であるかを問わず、契約を希望する金額の108分の100に相当する金額としてく ださい。
- (3) 建設工事に係る一般競争入札及び指名競争入札(以下「工事費内訳書提出対象の競争入札」 という。)においては、電子入札システムへの入札金額登録時に、併せて工事費内訳書の電子 ファイルの添付が必要です(第4の7及び第5の3を参照)。
- (4) 入札金額の登録と合わせて、電子くじで使用するくじ番号を登録してください。なお、電子 くじの方法、くじ番号として登録できる番号及びくじ番号の入力がない場合の取扱いは、電子 入札システムの仕様で定めます。
- (5) 電子入札システムによることができない場合は、発注者が入札書による入札を認める場合が あります。このときの取扱いは、第12又は第13によります。

## 3 入札の取りやめ等

- (1) 次の場合には、入札実施機関は入札を延期又は取りやめることがあります。
	- ① 天災その他やむを得ない理由があると認められるとき
		- ② 電子入札システムに障害が発生したとき(電子証明書の紛失、破損又は使用機器の不具合等、 入札参加者の責によるものは除く。第13参照。)
	- ③ 入札参加者が談合し、又は不穏な行動をする等、入札を公正に執行することができないと認 められるとき
- (2) (1)の場合には、電子入札システム上に入札取りやめ等の旨を掲示するとともに、既に申 請書等を提出している一般競争入札の入札参加者又は指名通知を行った指名競争入札の入札参加 者に対しては、電話等の方法による連絡を行います。

#### 第7 入札辞退

- (1)入札金額登録後であっても、入札期限までは、電子入札システムで取り下げ処理をすることに より、入札辞退ができます。施工計画等の技術提案のある総合評価方式一般競争入札の場合にあ っては、入札期限後、開札予定日の前日までは入札辞退届(電子入札心得別記第3号様式をいう。 以下同じ。)を入札実施機関に提出することにより、入札辞退ができます。
- (2)一度入札辞退をすると、その入札には参加できなくなります。
- (3)一般競争入札で一般競争入札申請書等を提出した後又は指名競争入札で指名通知を受けた後に、 閲覧用の設計書等の内容を確認した結果、入札を辞退したいという場合には、入札をしないこと で入札辞退の扱いとなります。
- (4)入札辞退があっても、郵送等により一度提出された関係書類については、返却しません。
- (5)入札辞退を理由として、その後の県との取引において不利な扱いを受けることはありません。

#### 第8 入札の無効・失格

## 1 無効

電子入札心得第9条各号のいずれかに該当する入札は無効となります。無効は、当該入札行為の 無効であり、再度入札(第10参照)には参加できます。

2 失格

電子入札心得第10条第1項各号、第3項各号又は第4項のいずれかに該当する場合、その入札参 加者は失格となります。失格となった場合には、再度入札に参加できません。

# 第9 開札

- 1 開札方法
- (1)開札は、入札実施機関において、入札執行者と立会人の2名以上で行います。立会人は原則と してチーフ以上の役職の者が担当することとし、電子入札の執行が適正に行われているかどうか の確認を行います。
- (2)開札は、開札予定日時が到来した後、速やかに行います。 例えば、開札予定日時が○月○日午前10時となっている案件では、複数の案件を午前10時以降 に原則として契約番号順に開札していくことになります。同一時間帯の開札は概ね1時間以内で 完了することを原則とします。
- (3)開札にあたり、まず予定価格調書を入札執行者が開封して精査し、立会人がそれを確認します。 予定価格調書に不備がなければ、予定価格及び最低制限価格(又は調査基準価格)を電子入札シ ステムに登録します。
- (4)入札書による入札を行う入札参加者がいる場合には、開札時に入札執行者が入札書を開封し、 入札金額及びくじ番号を電子入札システムに登録した後に、電子入札システムにより開札します。
- (5)すべての入札参加者の入札金額及び開札結果を確認した後、入札執行者と立会人がそれぞれ署 名し、当該開札の結果を確定させます。
- (6)従来の入札とは異なり、地方自治法施行令(昭和22年政令第16号。以下「政令」という。)第 167条の8第2項の規定に基づき、入札参加者を開札に立ち会わせないものとします。

#### 2 落札決定

- (1)一般競争入札
	- ① 開札終了時には、すべての入札参加者に対し、電子入札システムで保留通知(開札 が終わり、入札を保留した旨の通知)を行います。
	- ② 落札候補者の追加書類の提出を受けて、入札参加資格の有無の判断及び総合評価方式に係る 評価の確認を行い、できる限り速やかに落札決定を行います。
	- ③ 落札決定時には、すべての入札参加者に対し、電子入札システムで落札者決定通知(落札者 が決定した旨の通知)を行います。
	- ④ 低入札価格調査制度適用の入札で低入札があった場合には、低入札価格調査の実施後、その 結果を受けて落札候補者を選定し、②により落札決定を行います。
	- なお、低入札価格調査は、2週間程度で終了するものとしますが、低入札者が入札参加申請 時に低入札価格調査を辞退しており失格となった場合、低入札者が失格基準に該当し失格とな った場合、失格基準に該当しない低入札者が低入札調査を辞退した場合等には、その段階で終 了とします。
	- ⑤ 入札記録については、落札決定の翌日以降に、県のホームページに掲示します。各 入札参加者の入札金額、評価値等入札結果の詳細は、この入札記録で確認してくださ い。
- (2)指名競争入札
	- ① 開札後直ちに落札決定を行い、すべての入札参加者に対し、電子入札システムで落札者決定 通知(落札者が決定した旨の通知)を行います。
	- ② 入札記録については、落札決定の翌日以降に、県のホームページに掲示します。各入札参加 者の入札金額等入札結果の詳細は、この入札記録で確認してください。
- 3 くじ引きの実施
- (1) 総合評価方式の入札において同じ評価値で落札候補者となり得る者又はその他の入札におい て有効かつ最低の入札金額で同額の入札をした者が2名以上ある場合には、くじ引きにより落 札者又は落札候補者の順位を決定します。
- (2) くじ引きは、原則として電子入札システムを使用する電子くじの方法により行います。

# 4 開札の延期又は中止

開札の延期又は中止をする場合には、入札参加者に対して、開札を延期又は中止する旨を通知 するとともに、その後の取扱いについても別途連絡します。

# 5 入札の保留

- (1) 入札実施機関は、次の場合には入札(落札決定)を保留します。
	- ① 低入札価格調査制度を適用する入札において低入札があったとき
	- ② その他やむを得ない事情があるとき
- (2) (1)の①による入札保留では、低入札を行った者以外の入札参加者は、その一般競争入札 申請時に届け出た配置予定技術者を別の建設工事の一般競争入札申請時の配置予定技術者とし て届け出ることができます。ただし、これにより当該案件で技術者の配置要件を満たさなくな る場合には、当該案件では失格となります。
- (3) (1)の②による入札保留では、入札参加者に対しその旨を通知するとともに、その後の取 扱いについても別途連絡します。

# 第10 再度入札

#### 1 再度入札の実施

- (1) 初度入札で、入札参加者全員の入札が予定価格を上回る等、落札となるべき入札がない場合 には、再度入札を行います。再度入札となった場合は、その旨を通知します。
- (2) 再度入札における入札の受付期限は、別に定める場合を除いて、対象となった入札の開札日 の翌日(閉庁日を除く。)の午前11時とし、受付期限後に直ちに開札を行います。
- (3) 第12又は第13により入札書で初度入札に参加した入札参加者がある場合には、当該入札参加 者が再度入札に応じるためには時間を要することから、当該入札参加者と別途連絡調整のうえ、 改めて再度入札の開札時期を決定し、通知します。
- (4) 低入札価格調査制度を適用する入札における初度入札で、入札参加者全員の入札が予定価格 を上回るものと調査基準価格を下回るもののみであった場合には、第9の2の(1)①の保留 通知において予定価格及び調査基準価格を公表しないものとします。この場合において、低入 札者について低入札価格調査を行い、落札候補者となる者がいないときは、(1)から(3) までに準じて再度入札を行います。

#### 2 再度入札における入札方法等

- (1) 再度入札に参加する者は、再度入札受付期限までに、第6の2に準じて、電子入札システム で入札金額を登録してください。工事費内訳書の提出を要する入札では、再度入札分の工事費 内訳書は、再度入札の金額登録時に併せて電子ファイルによる工事費内訳書の提出が必要です。
- (2) 入札金額の登録をしなかった場合は、再度入札を辞退したものとみなします。
- (3) 再度入札では、再度入札の対象となった入札における最低価格を下回る入札金額でなければ 失格となります。最低価格は、再度入札実施通知に記載します。
- (4) 再度入札は、2回まで行います。(初度入札を含め、最大3回の入札を行う。)

# 第11 落札者が得られない場合

1 更改入札

- (1) 入札参加者がおらず入札不調となったとき又は再度入札においても落札者が得られないとき は、更改入札を行うことがあります。
- (2) 更改入札を行う場合には、更改入札の対象となる入札案件の予定価格(事前公表として既に

公表されている場合は除く。)、調査基準価格又は最低制限価格の公表は行わないまま、入札 不調の案件として処理した後、次の方法で行います。

- ① 一般競争入札で、入札参加資格要件の見直しが可能なときは、要件を見直したうえで改めて 公告を行います。
- ② 指名競争入札では、新たに別の入札参加者を指名します。ただし、本県では入札辞退により 入札参加者が1者となった場合には指名競争入札は中止する取扱いとしており、この場合の辞 退しなかった入札参加者については、再度指名されることを妨げません。
- (3) 更改入札においては、対象案件の入札時の予定価格調書をそのまま使用します。

#### 2 随意契約

- (1) 更改入札を行っても落札者が得られないとき又は更改入札を行えないときは、政令第167条の 2 第1項第8号の規定による随意契約の見積合わせを行うことがあります。
- (2) (1)の見積合わせにおいては、対象案件の入札時の予定価格調書をそのまま使用します。
- (3) 一旦落札者が決定されたものの、落札辞退により契約締結に至らなかったときは、政令第167 条の2第1項第9号による随意契約の見積合わせを行うことがあります。この場合の予定価格 については、落札辞退した者の入札金額を上限として見積合わせを行います。

#### 3 改めて入札を行う場合

- (1) 更改入札の対象であっても、更改入札又は随意契約を行わず、設計の見直しにより、改めて 新規の入札を行うことにする場合があります。この場合には、当該入札案件については、予定 価格、調査基準価格又は最低制限価格について公表したうえで、入札不調の案件として処理し ます。
- (2) 特段の事情により、落札決定した相手方とは契約締結しないことを県として判断した場合は、 設計の見直しを行い、新規の案件として入札を行います。

#### 第12 入札書での参加の取扱い

- 1 入札書での参加を認める場合
- (1) 地方公共団体の物品等又は特定役務の調達手続の特例を定める政令(平成7年政令第372号) の規定が適用される案件(以下「WTO対象案件」という。)を除き、電子入札システムによ る入札においては、原則として入札書による入札は認めません。
- (2) ただし、次の場合には、入札実施機関に対して別紙2により入札書による入札の承認申請を することができます。
	- ① 不測の事態により、事業者名、代表者等の変更による電子証明書の再取得手続が必要となり、 そのために電子入札システムの利用ができなくなった場合
	- ② 第13の1の場合や、入札参加者のパソコンがコンピュータウィルスに感染したことなどによ り、電子入札システムの利用ができなくなった場合
- (3) (2)の場合、入札実施機関は、入札書による入札を認めるかどうかを判断し、別紙3によ り通知します。
- 2 入札書による入札に移行する場合の取扱い
- (1) 入札実施機関は、入札書による入札への変更を認めた場合には、当該入札参加者について、 入札書により入札に参加する業者として登録します。入札書による入札参加業者として登録し た後は、電子入札は行えなくなります。
- (2) (1)の登録までに電子入札システムなどによって既に提出された書類については、有効な ものとして取扱います。
- 3 入札書による入札参加方法
- (1) 一般競争入札
	- ① 一般競争入札申請書及び申請書添付書類を、書面で申請期限日までに入札実施機関に必着す るよう、次のとおり持参又は郵便等により提出してください。
		- なお、この場合は、入札実施機関からの申請書受理通知は行いません。
		- ア 封筒の表に入札参加申請者名、入札番号及び入札案件名並びに開札予定日時を記載し、「一 般競争入札申請書等」と朱書きして封かんしてください。
		- イ 郵便等による場合は、アの封筒を折りたたまずに入れられる大きさの封筒に入れて封かん し、封筒の表に「一般競争入札申請書等在中」と朱書きしてください。また、必ず書留郵便 としてください。
- ② 入札書により入札に参加する場合には、一般競争入札申請書等の書類への押印が必要です。ま た、申請書等の日付は、提出日としてください。
- ③ 一般競争入札申請書等の提出後、入札書に入札金額及びくじ番号を記載し、工事費内訳書提出 対象の一般競争入札の場合には工事費内訳書と併せて、入札期限までに入札実施機関に必着する よう、次のとおり持参又は郵便等により提出してください。
	- ア 封筒の表に入札参加者名(事業者名)、入札番号及び入札案件名並びに開札予定日時を記 載し、「入札書」と朱書きして封かんしてください。
	- イ 郵便等による場合は、アの封筒を折りたたまずに入れられる大きさの封筒に入れて封かん し、封筒の表に「入札書在中」と朱書きしてください。また、必ず書留郵便としてください。
- ④ 入札書及び工事費内訳書には、入札参加者の住所、事業者名及び代表者の職・氏名の記載と併 せて、押印が必要です。また、各書類の日付は、提出日としてください。
	- (注) 入札書を代表者以外の者が持参で提出する場合でも、代理入札としては扱わないことから、 代理人の住所及び氏名の記載並びに押印は不要であるほか、提出時の委任状の提示も不要です。
- ⑤ 入札書及び工事費内訳書の各様式は、土木部土木政策課のホームページからダウンロードでき ます。ただし、工事費内訳書については、記載すべき事項の記載があれば、必ずしもこの様式に よる必要はありません。
- ⑥ 入札辞退の場合には、入札期限(施工計画等の技術提案のある総合評価方式一般競争入札の場 合にあっては、開札予定日の前日)までに、入札辞退届を入札実施機関に提出することが必要で す。入札書を提出した後でも、同日までは辞退することができます。この場合、入札実施機関は 入札書を未開封のまま返却します。
- ⑦ 入札結果等については、入札実施機関は必要に応じて別途メール等により通知します。
- (2) 指名競争入札
- ① (1)の例により、入札書を入札期限までに入札実施機関に持参又は郵便等により提出してく ださい。工事費内訳書提出対象の指名競争入札の場合には、工事費内訳書を併せて提出してくだ さい(同様式に記載すべき事項の記載があれば、必ずしもこの様式による必要はありません。)。 一般競争入札参加申請書等の提出は不要です。
- ② 入札辞退の場合には、入札期限までに入札辞退届を入札実施機関に提出することが必要です。 入札書は、未開封のまま返却します。
- ③ 入札結果等については、入札実施機関は必要に応じて別途通知します。

# 第13 システム障害等の取扱い

#### 1 入札参加者側の障害の場合

入札参加者から、障害により電子入札ができない旨の申告が入札期限までにあった場合で、次の いずれかに該当し、すぐに復旧することが見込めず、かつ、そのまま電子入札を継続することが適 当でないと入札実施機関が判断した場合には、入札実施機関は、関係する入札参加者について入札書 による入札への変更又は開札予定日時の変更(延期)を行うことがあります。

- ア 天災による通信障害
- イ 広域又は地域的停電
- ウ プロバイダ又は通信事業者に起因する通信障害
- エ 入札参加者の使用する機器に起因する通信障害
- 2 電子入札システム又は高知県側の障害の場合
- (1) 電子入札システム、県の他のシステム(電子入札システム以外のシステムをいう。)又は通 信回線等に障害が発生し、県又は入札参加者が電子入札システムを利用できない場合には、開 札予定日時等の変更(延期)をすることがあります。この場合には、電話等の方法により、入 札参加者に対しその旨の連絡を行います。
- (2) 変更後の開札予定日時を直ちに決定できない場合には、無期延期とする旨の日時変更通知書 を送信します(送信できない場合は、電話等の方法で連絡します。)。
- (3) 正式な開札日時が決定した後、再度、変更通知書を送信します(送信できない場合は、電話 等の方法で連絡します。)。
- (4) 電子入札システムが長期間利用できない場合には、建設工事競争入札心得(平成19年12月7 日付け19高建管第808号十木部長通知)第5条の規定による方法(入札場所に入札参加者が参集 し、入札書を入札箱に投かんする方法)に切り替えることとし、電話等の方法により、入札参 加者に対しその旨連絡します。

#### 第14 ウィルス対策について

- (1) 入札参加者は、コンピュータウィルスに感染しないように、ウィルス対策ソフトを導入する などの対策を講じてください。
- (2) ウィルス対策ソフトの種類は問いませんが、常に最新のパターンファイルを適用し、一般競 争入札申請書等その他を提出する前には必ずウィルス感染チェックをお願いします。
- (3) 万一、入札参加者から提出された一般競争入札申請書等その他がウィルスに感染しているこ とが判明した場合は、入札実施機関は直ちに作業を中止し、ウィルス駆除等の処理を行うとと もに、ウィルスに感染している旨をその入札参加者に電話等の方法で連絡し、必要に応じて、 入札書による入札に変更するよう指示します。

# 第15 その他

1 関係書類を郵便等により送付する場合の受理簿

第4の6、7若しくは9、第5の3又は第12の3により関係書類が持参又は郵便等により送付さ れる場合には、入札実施機関は受理簿(別紙4)により、その受理を確認します。

- 2 代理入札の取扱い
- (1) 電子入札では、代理入札の取扱いはありません。
- (2) ただし、電子入札システムが長期間使用できなくなった場合に、入札会場において入札書を 投かんする入札方法とすることがあり、この入札において代理入札を行うときは、委任状が必 要となります。
- 3 WTO対象案件の取扱い

WTO対象案件において、電子入札に使用する電子証明書を未取得の入札参加者(本県の建設工 事又は測量、建設コンサルタント業務等の入札参加資格を有さず、当該WTO対象案件において入 札参加資格審査の申請を行い、入札参加資格を認められた者に限る。)は、第12により紙入札を認 めます。

#### 4 入札書等の公文書としての取扱い

(1) 電子入札システムに入札金額を登録する際、画面上に「入札(見積)書」の様式が表示され

ますので、入札参加者は、これを印刷することで、登録した入札金額を確認することができま す。

ただし、入札実施機関は、この個々の「入札(見積)書」を入札参加者から受け取るのでは なく、登録された入札金額のデータをまとめた入札記録(公表時と同様のもの)で全すべての 入札参加者の分について一度に確認し、落札決定を行っていきます。

このため、電子入札の案件においては、「入札(見積)書」ではなく、入札記録を公文書と して取り扱います。

(2) 第12による入札の場合は、入札書が入札実施機関に提出されるので、入札実施機関は、当該 入札書について、高知県公文書規程(昭和39年12月高知県訓令第64号)に従い、公文書として 保存することになります。

# 5 問い合わせ先

- (1) 電子入札システムの操作に関すること ヘルプデスク(平日9:00~17:15(ただし、12:00~13:00は除く。)) Tel 0570-023-888(ナビダイヤル)
- (2) 電子入札事務の取扱いに関すること 高知県土木部土木政策課契約担当 Tel 088-823-9813
- (3) 個別の入札案件に関すること 各入札実施機関

#### 附 則

- この取扱いは、平成22年1月15日から施行する。
- この取扱いは、平成22年2月4日から施行する。
- この取扱いは、平成22年4月1日施行する。

この取扱いは、平成23年4月1日から施行し、同日以後に公告を行う一般競争入札又は指名通知 を行う指名競争入札から適用する。

この取扱いは、平成24年4月1日から施行し、同日以後に公告を行う一般競争入札又は指名通知 を行う指名競争入札から適用する。

この取扱いは、平成25年4月1日から施行し、同日以後に公告を行う一般競争入札又は指名通知 を行う指名競争入札から適用する。ただし、工事費内訳書に係る部分は、平成25年5月1日から施 行し、同日以後に公告を行う一般競争入札又は指名通知を行う指名競争入札から適用する。

この取扱いは、平成25年6月14日から施行し、同日以後に公告を行う一般競争入札から適用する。

この取扱いは、平成26年4月1日から施行し、同日以後に公告を行う一般競争入札又は指名通知 を行う指名競争入札から適用する。

この取扱いは、平成27年4月1日から施行し、同日以後に公告を行う一般競争入札又は指名通知 を行う指名競争入札から適用する。

この取扱いは、平成28年4月1日から施行し、同日以後に公告を行う一般競争入札又は指名通知 を行う指名競争入札から適用する。

この取扱いは、平成28年9月1日から施行し、同日以後に公告を行う一般競争入札又は指名通知 を行う指名競争入札から適用する。

この取扱いは、平成28年10月11日から施行する。

この取扱いは、平成29年4月1日から施行する。

この取扱いは、平成31年4月1日から施行し、同日以後に公告を行う一般競争入札又は指名通知 を行う指名競争入札から適用する。

様

高知県知事

# 落札候補者の通知及び追加書類の提出依頼について

下記1について電子入札システムにより開札を行った結果、あなたが落札候補者となりましたので、 お知らせします。

つきましては、入札公告で定める追加書類を、下記2の期限までに提出してください。

記

1 対象となる入札案件

開札年月日 - 年 月 日 工事番号 工事名

2 追加書類の提出期限 年 月 日

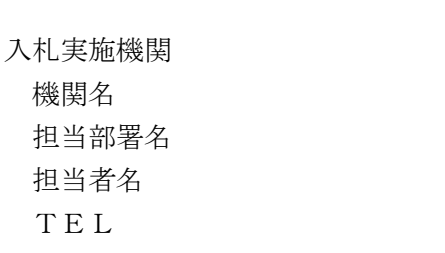

別紙1(受領書)

年 月 日

高知県知事 様

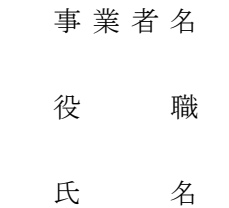

下記の工事に係る落札候補者の通知及び追加書類の提出依頼( 年 月 日付け)を受領いた しました。

記

工事番号

工事名

注 落札候補者の通知及び追加書類の提出依頼を受領後、記名し、本紙のみメールで返信してください。 役職氏名は、担当者の方のものでかまいません。

送付先

別紙2

年 月 日

高知県知事 様

住 所

氏 名 四 印

# 電子入札における紙入札書使用申請書

高知県建設工事電子競争入札の入札参加において、下記のとおり入札書(建設工事電子競争入札心得 (平成22年1月15日付け21高建管第939号土木部長通知)別記第1号様式)による入札を認めていただ きたく、「高知県建設工事電子競争入札の取扱いについて」第12により申請します。

記

- 1 工事番号
- 2 工事名
- 3 入札書による入札が必要な理由

注 入札書による入札(紙入札)が必要な理由を、具体的に明記すること。

第 子 号 年 月 日

アンディア アクセス しょうしょう おおおお 様

# 高知県知事 アンドリング 印

# 電子入札における入札書の使用について

 年 月 日付けで申請のあった下記の工事に係る電子入札における入札書(建設工事電 子競争入札心得(平成22年1月15日付け21高建管第939号土木部長通知)別記第1号様式)の使用申請 については、承認しますので、通知します。

つきましては、今後の電子入札案件における入札方法について、入札実施機関の指示にしたがってく ださい。

記

- 1 工事番号
- 2 工事名
- 3 入札書提出期限

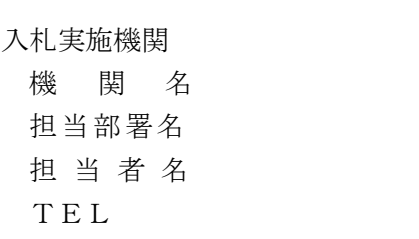

注 入札実施機関欄を記入のうえ送付すること。

第 子 号 年 月 日

アンディア アクセス しょうしょう おおおお 様

# 高知県知事 アンドリング 印

# 電子入札における入札書の使用について

 年 月 日付けで申請のあった電子入札における入札書(建設工事電子競争入札心得 (平成22年1月15日付け21高建管第939号土木部長通知)別記第1号様式)の使用申請については、下 記の理由により承認できません。

つきましては、本案件の建設工事電子入札には参加できませんので、通知します。

記

- 1 工事番号
- 2 工事名
- 3 非承認の理由

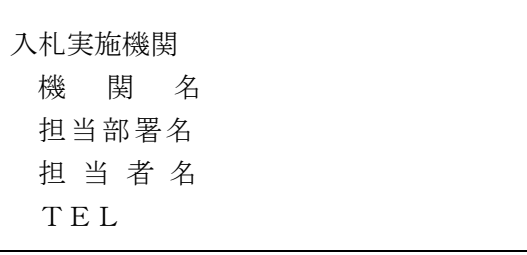

# 入札実施機関名

年度電子入札関係書類郵便等送付受理簿

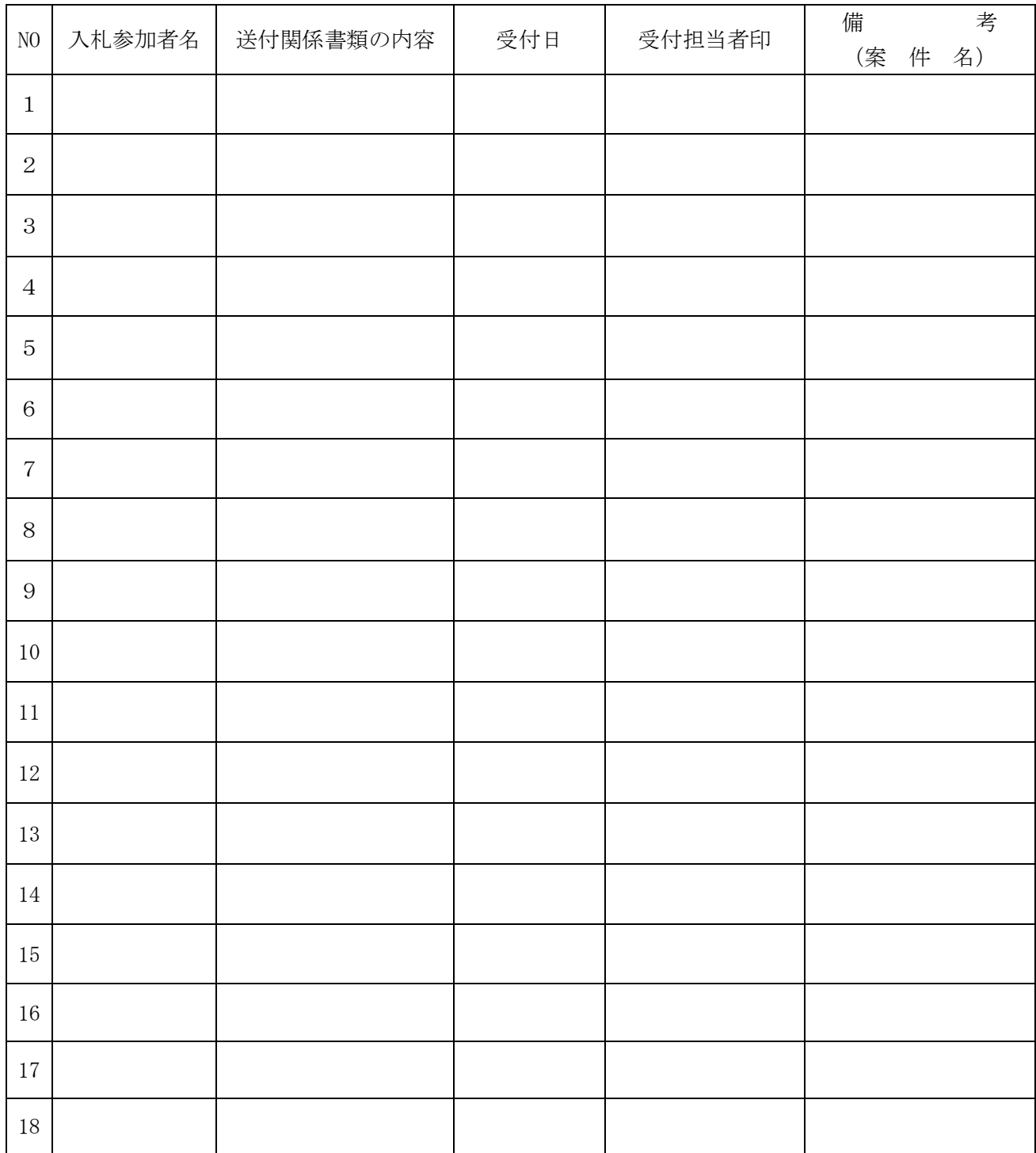

注 書類の内容を確認のうえ契約担当者が作成し、受付担当者印を押印して、書類の受理を明確にして おく。

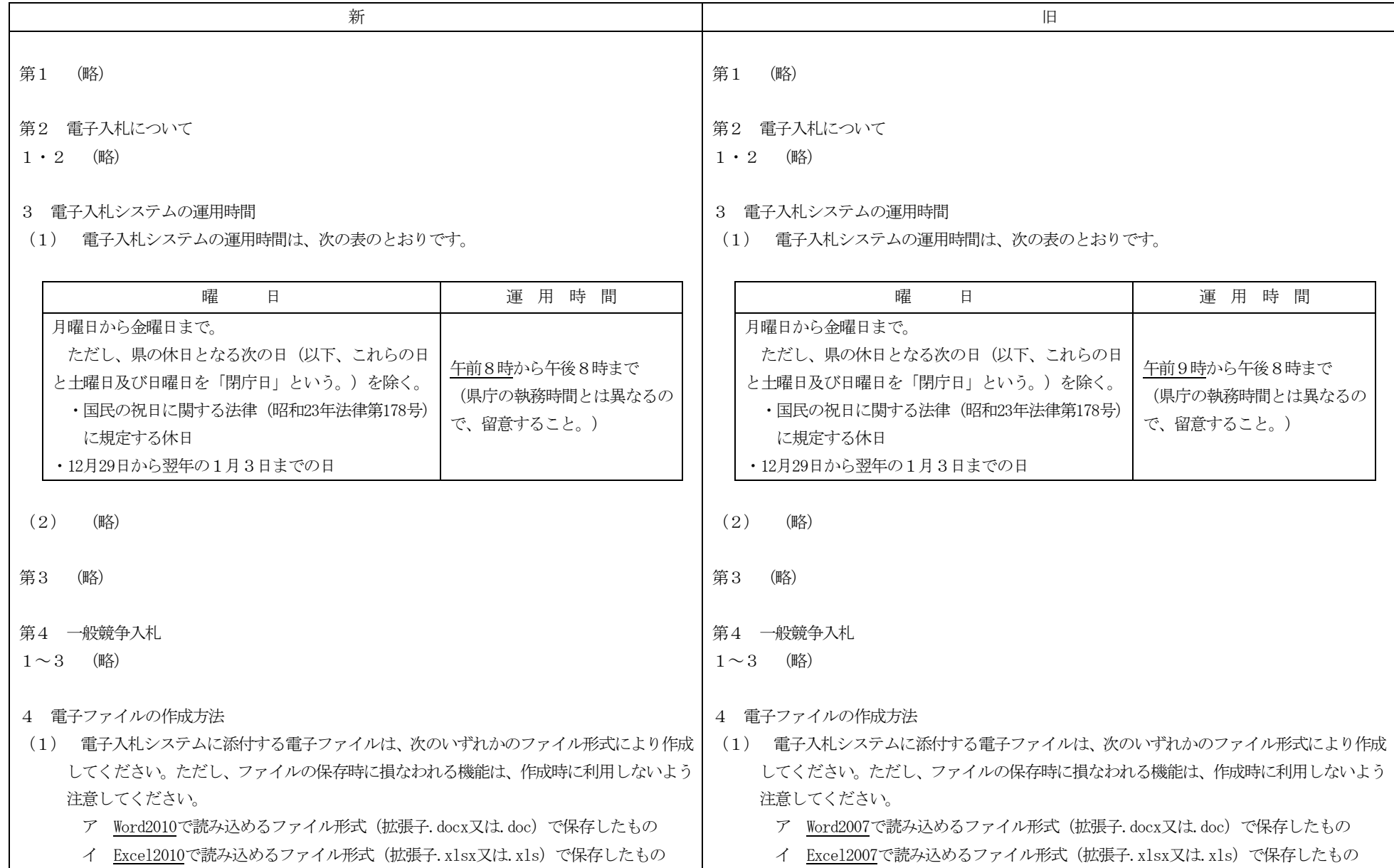

高知県建設工事電子競争入札の取扱いについて 新旧対照表

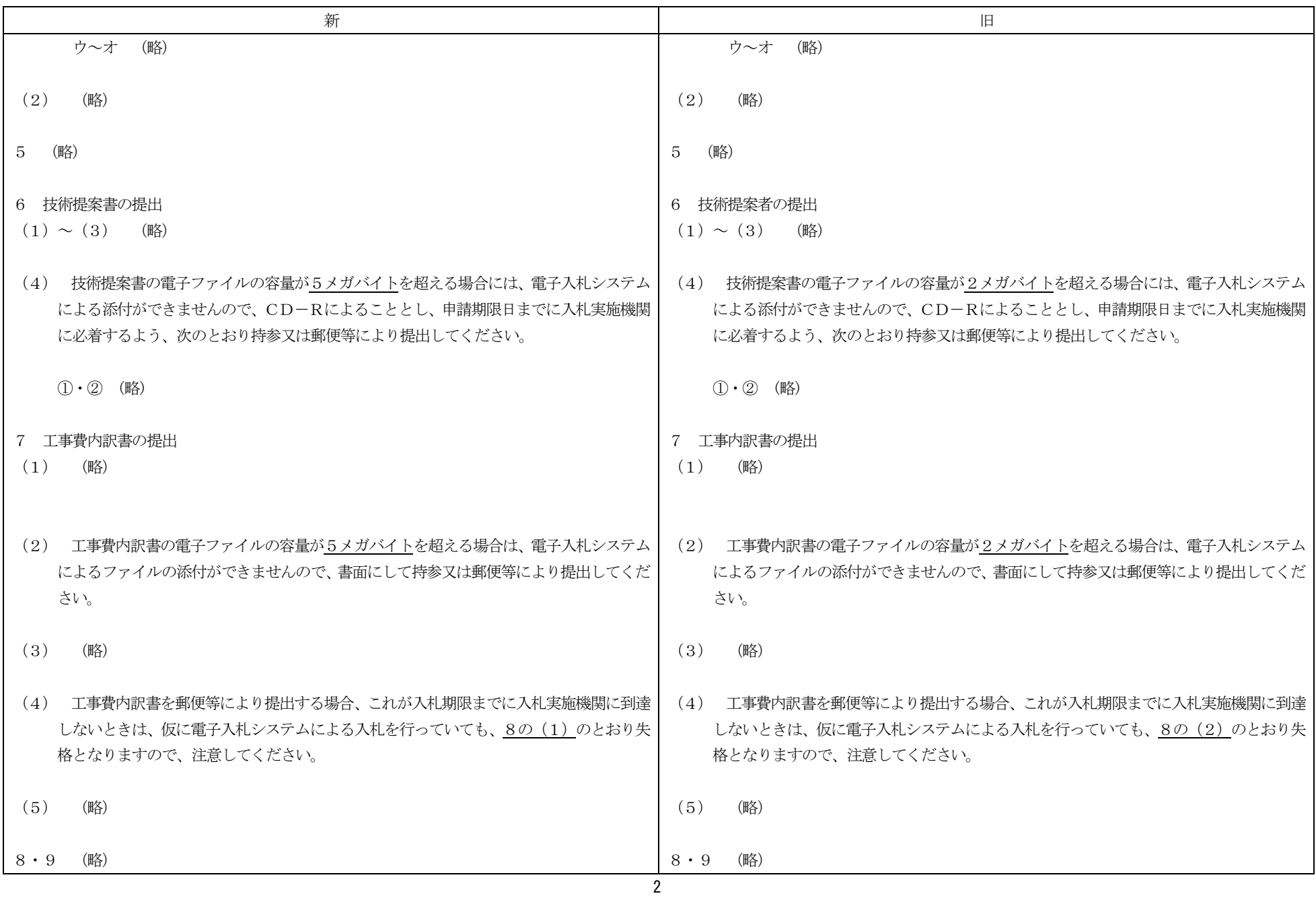

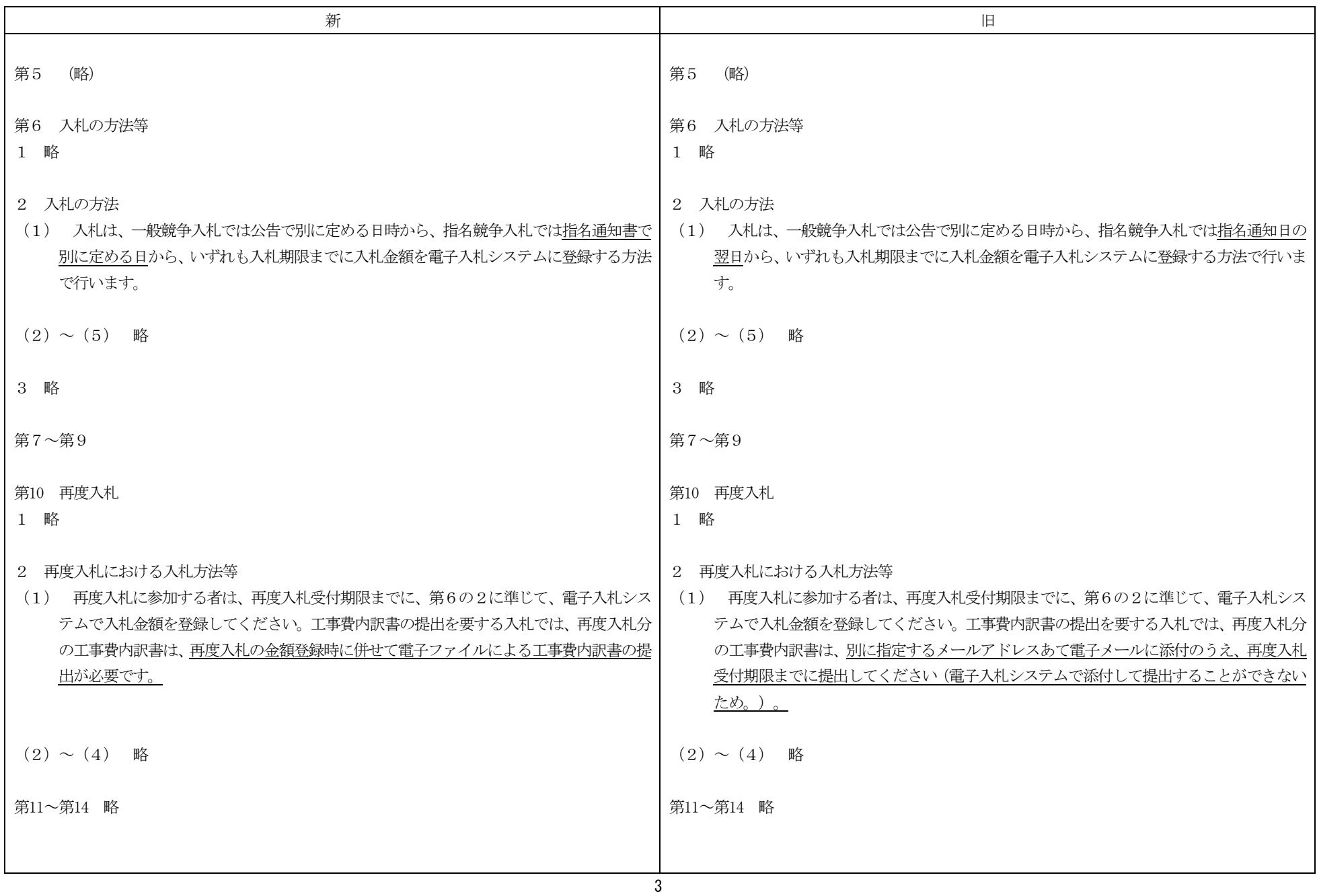

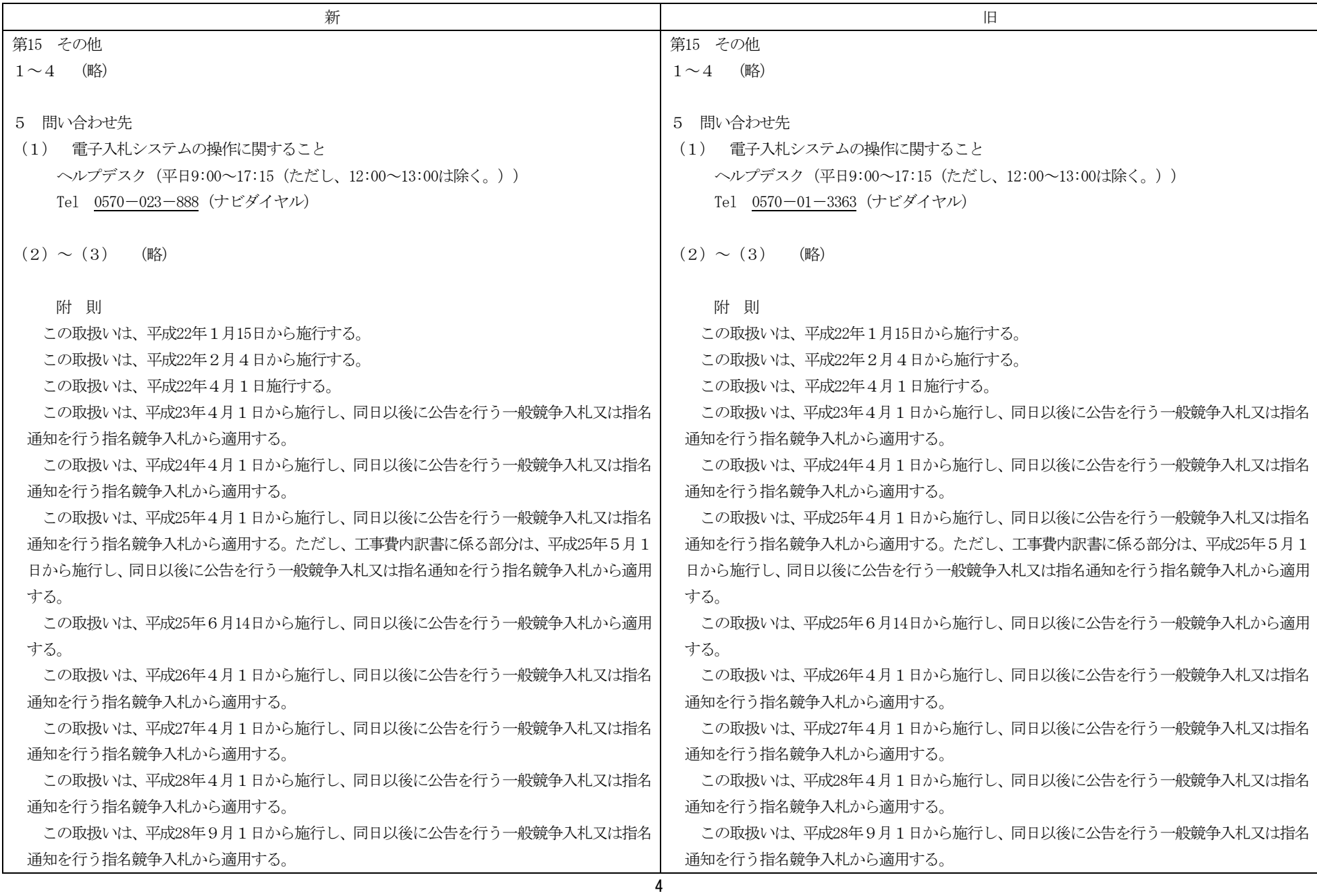

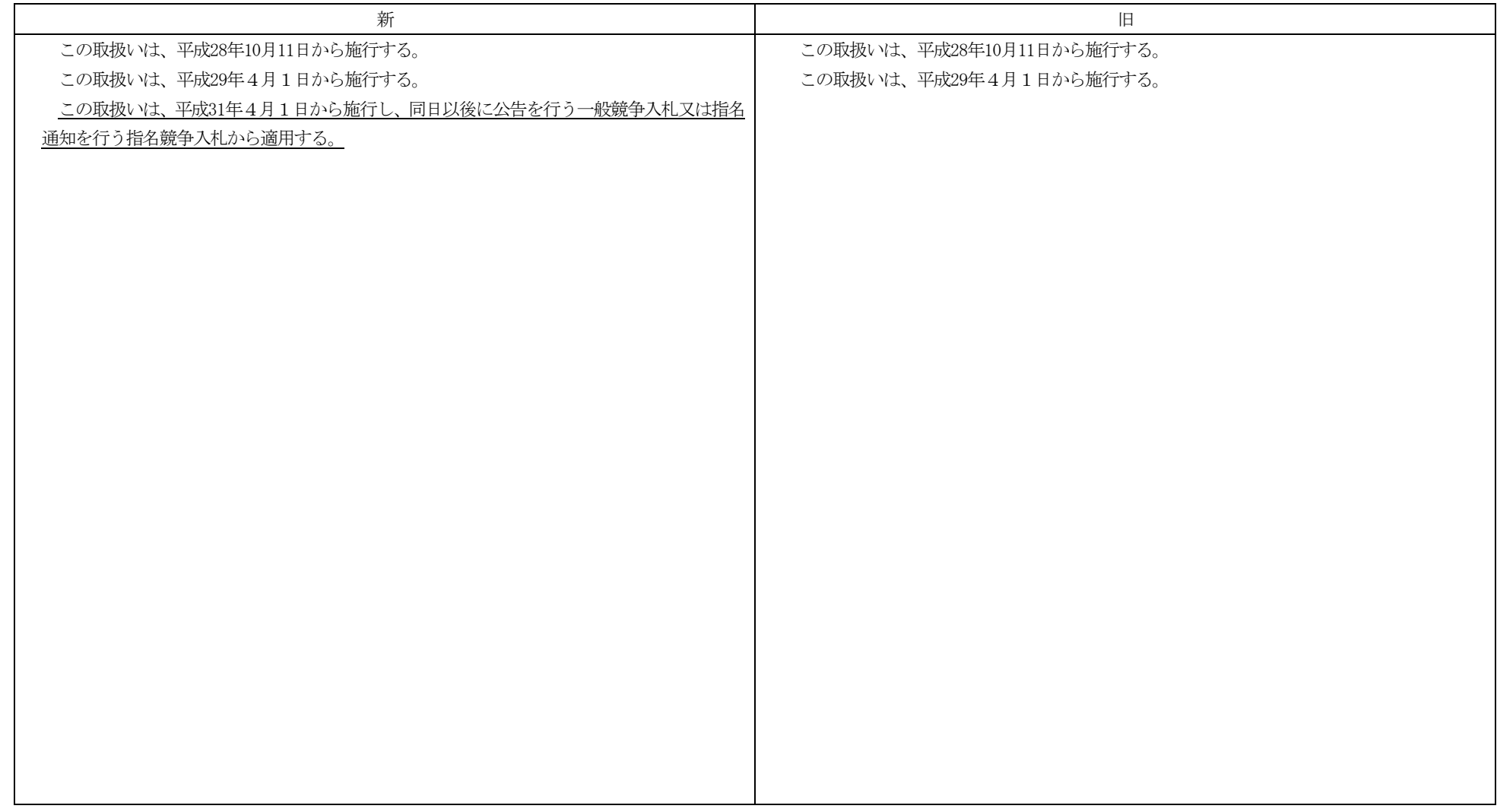